# **Third Party Declarations in IDEP.web Intrastat**

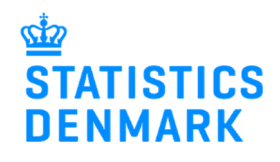

September 2021

If a company (PSI) wants another company (Provider) to report on their behalf, they will need to grant access to this Provider in IDEP.web. This can be done in two ways, which are described below.

In the last section of this guide, there are instructions for the Provider on how to report in IDEP.web on behalf of the PSI.

# **1. Company (PSI) grants access to Provider**

Part 1 describes how you, as a company, grant access to a third party provider to report on your behalf.

Go to [www.dst.dk/intraidep-en](http://www.dst.dk/intraidep-en)

### Click on **START IDEP.WEB.**

Log into IDEP.web with your NemID digital employee signature.

### **Modify provider details**

If it is the first time you log in to IDEP.web, you will have to enter your contact information in the Provider Details page.

**Note**: Change language by clicking on the flag in the upper right corner of the screen.

Fill in contact information at the enabled surveys. **Note**: Contact information may already be filled in, but it is possible to correct/delete the information.

Click on **Save** to go to the start page.

# **REPORTING TO INTRASTAT VIA IDEP.WEB**

In IDEP web it is possible to upload files from your economy system and e.g. upload both Intrastat Import and Export in the same file. It is also possible to manually enter data and save the most used country and goods codes for faster reporting. See quides and file examples below

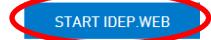

Many ERP systems (C5, Navision, SAP, XAL, Visma, m.fl.) can generate files which can be imported to IDEP.web.

#### Modify Provider Details 17150413

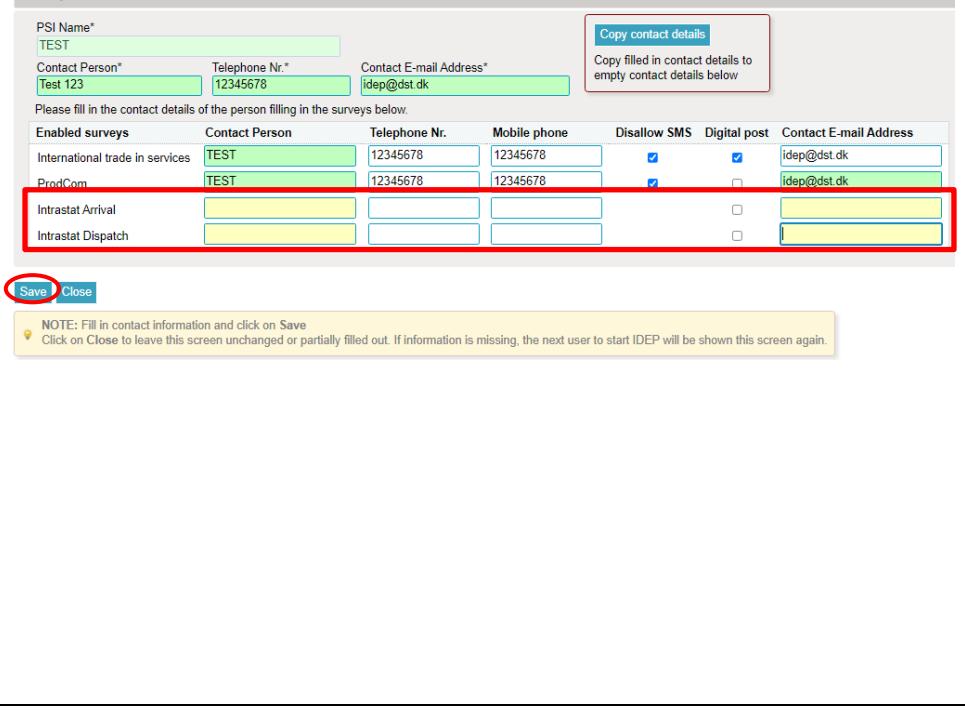

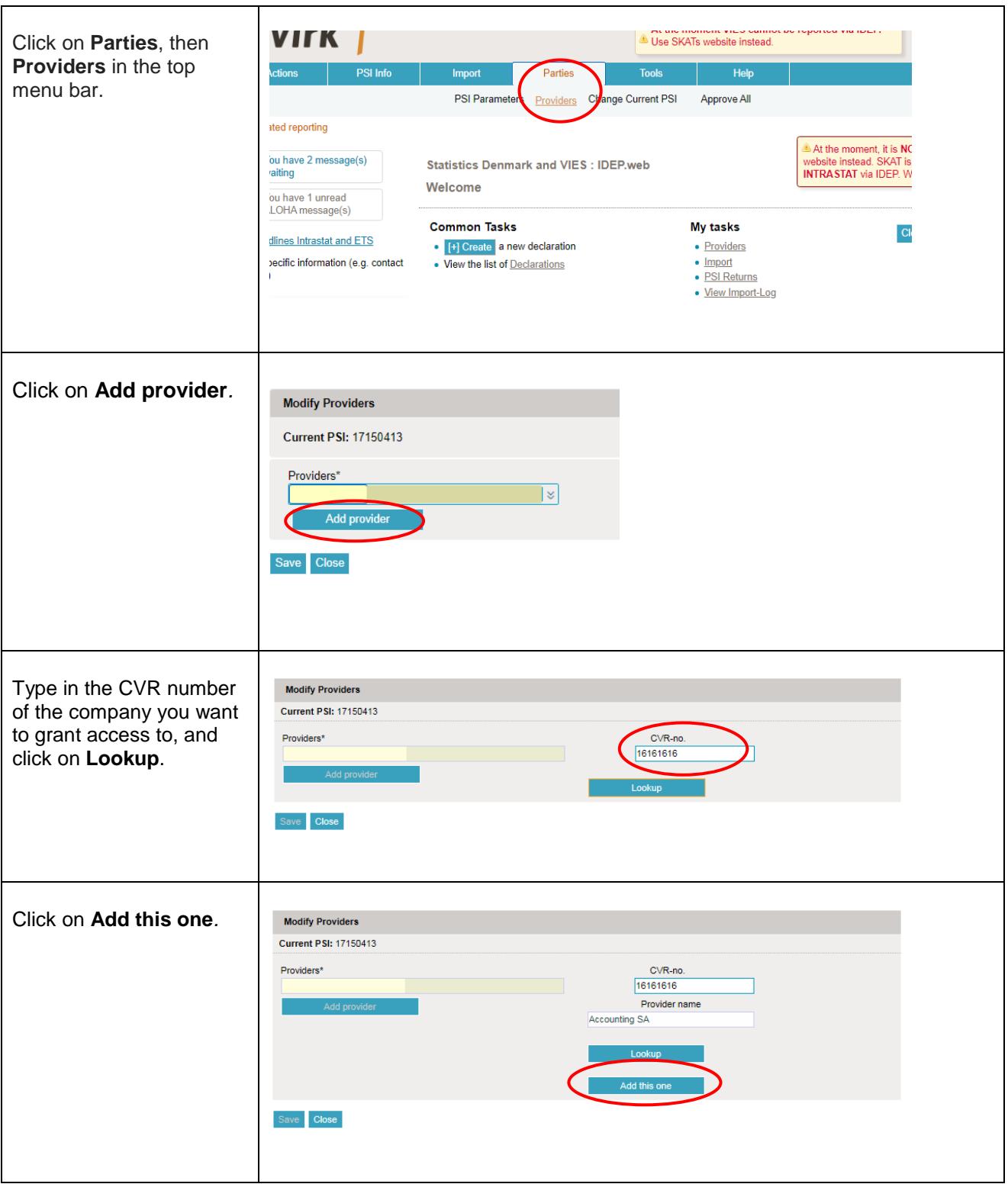

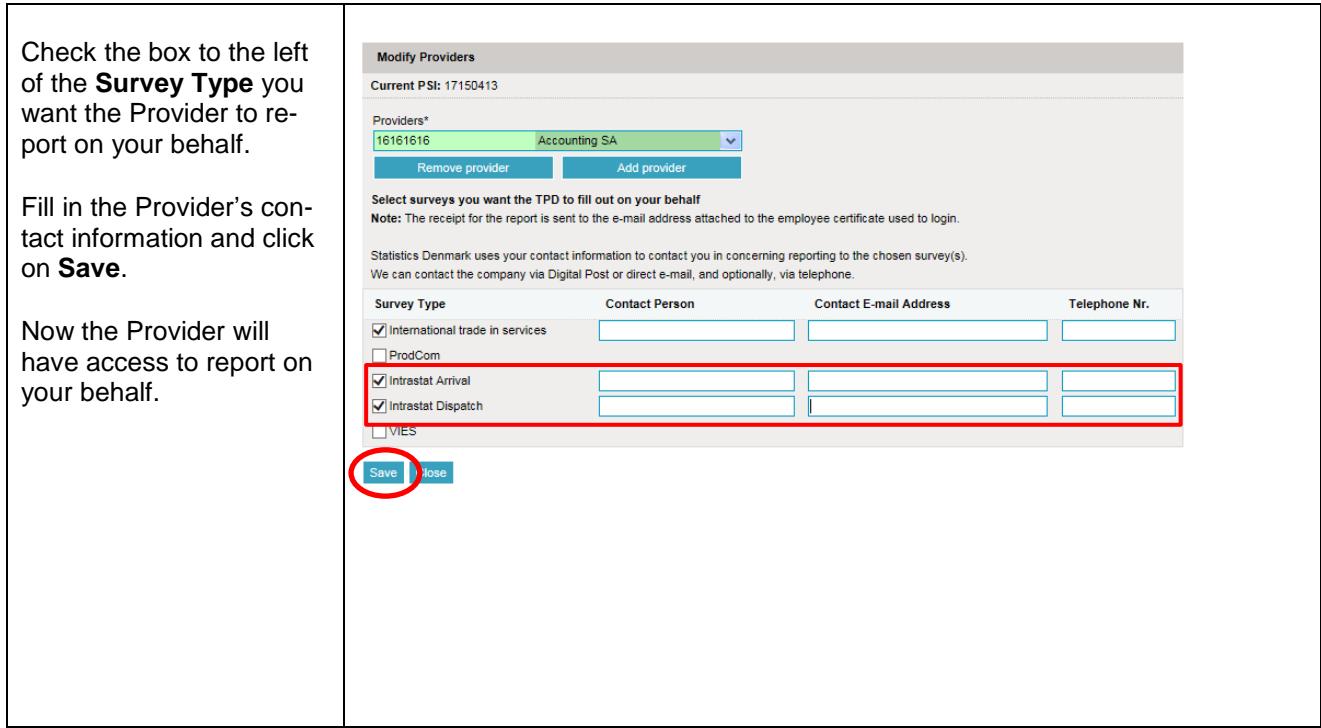

# **2. Statistics Denmark provides access for the Third Party Provider**

If the company (PSI) does not have access to IDEP.web, it is possible for Statistics Denmark, to grant access to the Third Party Provider on their behalf. In order to do so, the PSI must send a Power of Attorney to [idep@dst.dk](mailto:idep@dst.dk)

The e-mail/Power of Attorney must contain information about:

- Which surveys the Third Party is authorized to make on behalf of the company
- Contact person's name, e-mail address and telephone number for both PSI and Third Party
- CVR/VAT number for both PSI and Third Party

Statistics Denmark will then create access to the Third Party in IDEP.web.

## **3. For the Provider**

Below is a description of how to report via IDEP.WEB on behalf of one or several companies.

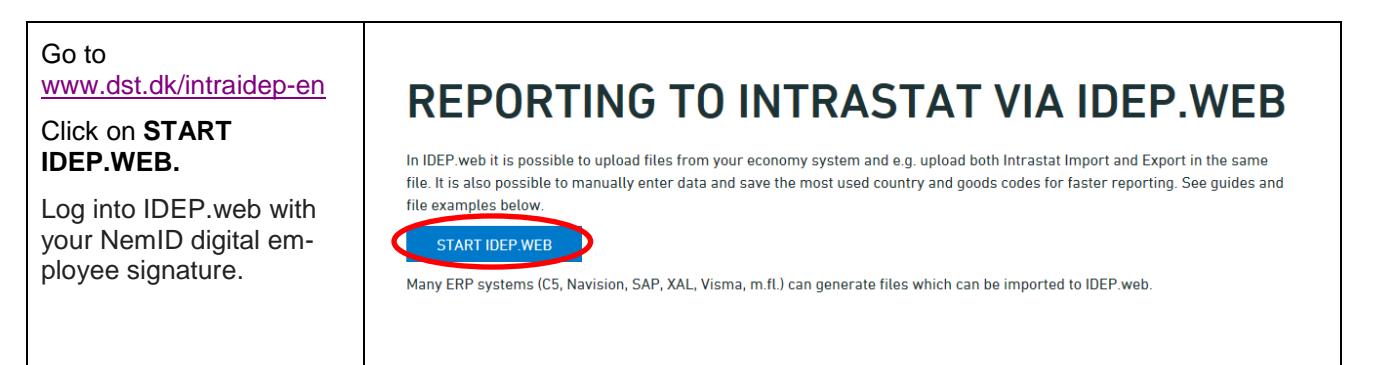

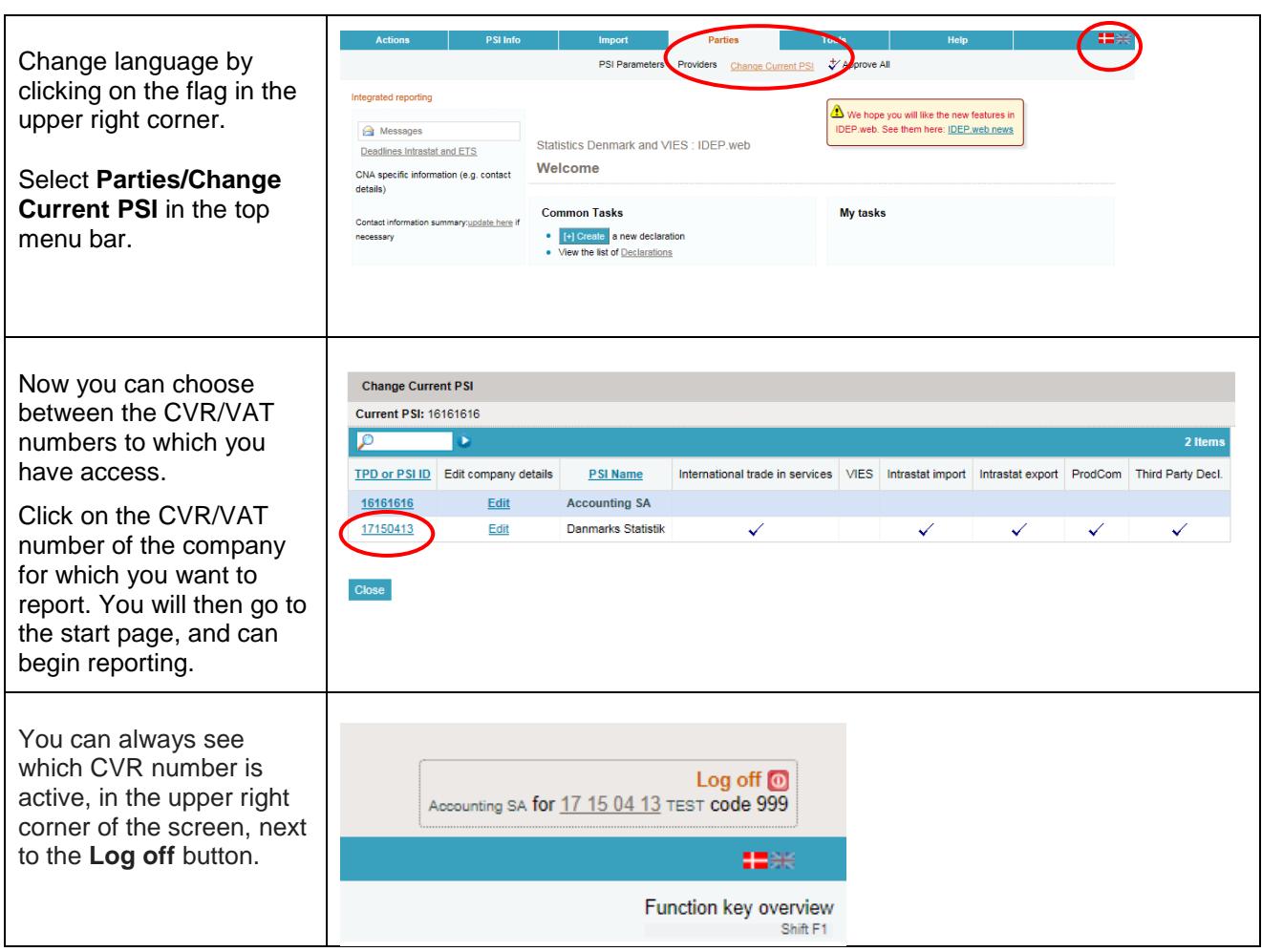

### **Contact Statistics Denmark**

If you have questions about IDEP.web, you are welcome to contact Statistics Denmark at [idep@dst.dk](mailto:idep@dst.dk)